# БЛОК УПРАВЛЕНИЯ И ИНДИКАЦИИ РЕЗУЛЬТАТОВ ИЗМЕРЕНИЯ

# **НТМ-ТЕРМИНАЛ**

№

Руководство по эксплуатации, паспорт

БВЕК43 1440.09.15 РЭ

ООО «НТМ-Защита» 115230, г. Москва, 1-й Нагатинский проезд, дом 10, строение 1

## Содержание

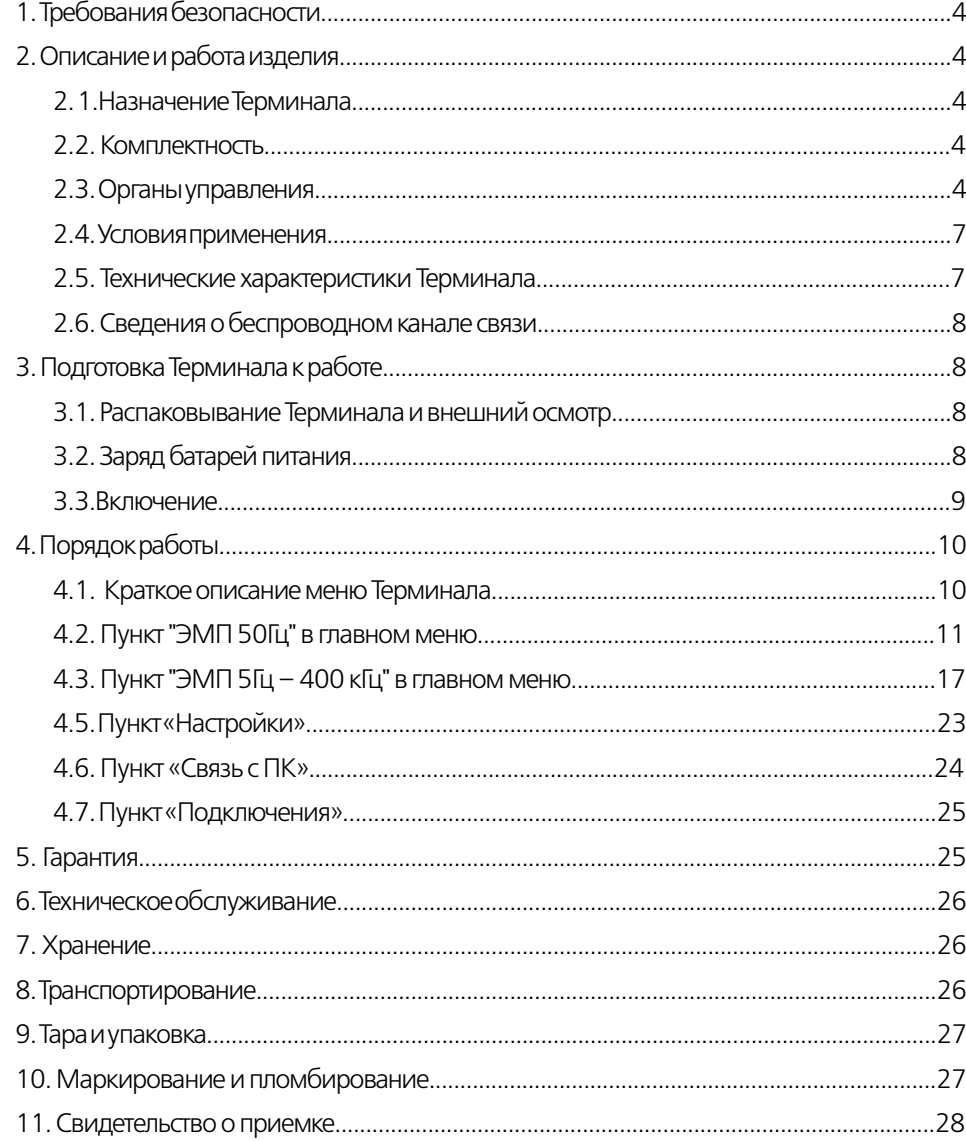

Настоящее руководство по эксплуатации распространяется на Блок управления и индикации результатов измерения «НТМ-Терминал» (далее Терминал) и содержит описание его устройства, принцип действия, технические характеристики, а также сведения, необходимые для правильной эксплуатации (использования, транспортирования, хранения, технического обслуживания) и поддержания в готовности к применению. Терминал предназначен для управления работой различных Измерителей параметров окружающей среды в помещениях жилых и общественных зданий, в производственных помещениях и на открытых территориях. Одновременно он выполняет функцию индикатора результатов измерения. Связь Терминала с Измерителями осуществляется по радиоканалу. Дальность связи 20 -30 м.

К проведению всех операций в процессе эксплуатации Измерителя могут быть допущены лица со средним или высшим образованием, изучившие настоящее руководство, проинструктированные по технике безопасности при работе с электроустановками, имеющие практический навык в измерении опасных физических факторов и в работе с компьютером.

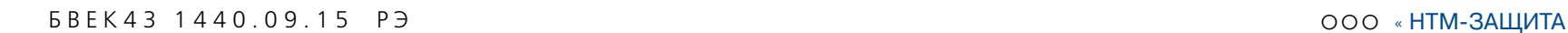

## 1. Требования к безопаСноСТи.

1.1 Перед началом работы внимательно изучите руководство по эксплуатации, а также ознакомьтесь с расположением органов управления и контроля Терминала.

1.2 К работе с Терминалом допускаются лица с высшим и средним образованием, прошедшие инструктаж по технике безопасности при работе с электроизмерительными устройствами и изучившие настоящее руководство по эксплуатации.

1.3 Требования по безопасности измерителя соответствуют ГОСТ Р 51350.

1.4 В состав Терминала входит устройство ИЭС 4-090130 для заряда аккумуляторных батарей от сети 220 В, 50 Гц. Зарядное устройство предназначено только для заряда аккумуляторных батарей, используемых в Терминале.

## 2. ОпиСание и рабоТа изделия.

#### *2.1. Назначение Терминала.*

Терминал предназначен для управления по радиоканалу работой контролируемых им Измерителей параметров окружающей среды, производства ООО "НТМ-Защита" г. Москва.

Сам Терминал функционирует под управлением встроенного специального программного обеспечения, которое является его неотъемлемой частью.

#### *2.2. Комплектность*

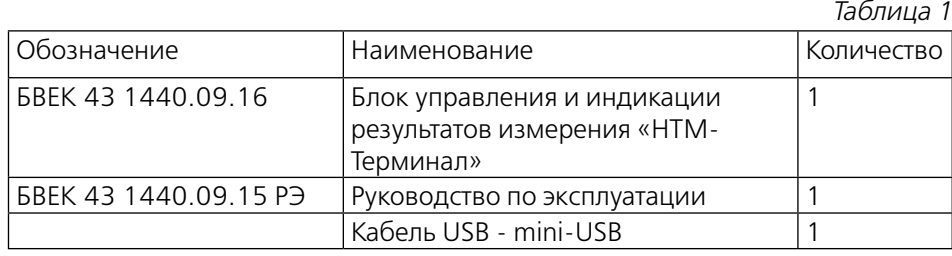

Производитель оставляет за собой право вносить в комплект поставки изменения, не влияющие на метрологические характеристики Терминала.

#### *2.3. Органы управления.*

На рисунке 1 изображена клавиатура Терминала, расположенная на лицевой панели.

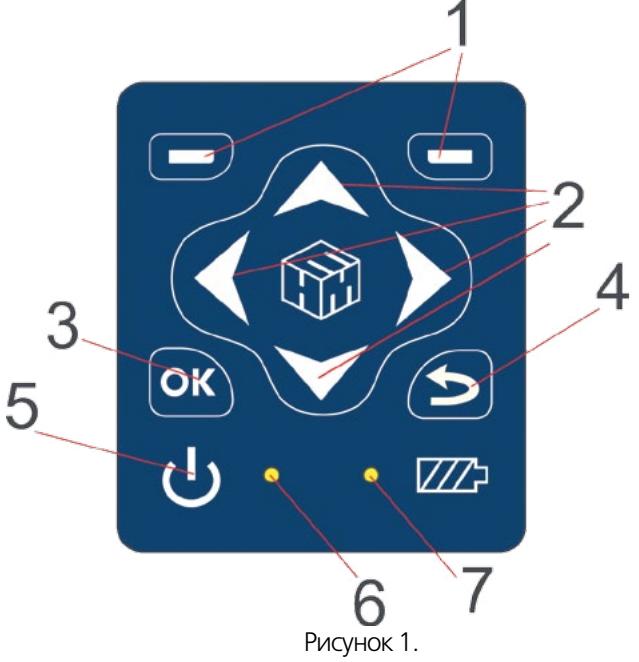

Перечень и назначение кнопок:

1. контекстные кнопки для управления контекстным меню;

2. навигационные кнопки для перехода от одного пункта к другому, изменения различных параметров;

3. подтверждения выбора (маркировка  $\overline{(\alpha\alpha)}$ );

4. возврат к предыдущему пункту меню (маркировка);  $\boxed{\bigcirc}$ 

5. включение/выключение Терминала (кнопка ).

Перечень и назначение светодиодных сигнальных индикаторов:

6. светодиод, индицирующий включение прибора;

7. светодиод, индицирующий процесс заряда аккумуляторной батареи (постоянное свечение - идёт заряд; мигание - сбой в процессе заряда)

На нижней панели Терминала расположен разъем mini-USB для подключения Измерителя к ПК,

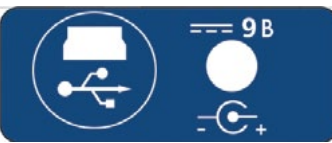

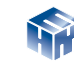

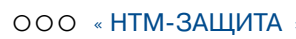

а также разъем для заряда аккумуляторных батарей.

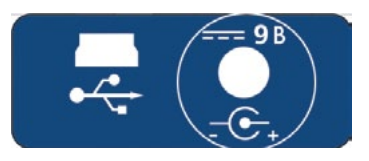

#### Экран Терминала (рисунок 2) разбит на составные части, а именно:

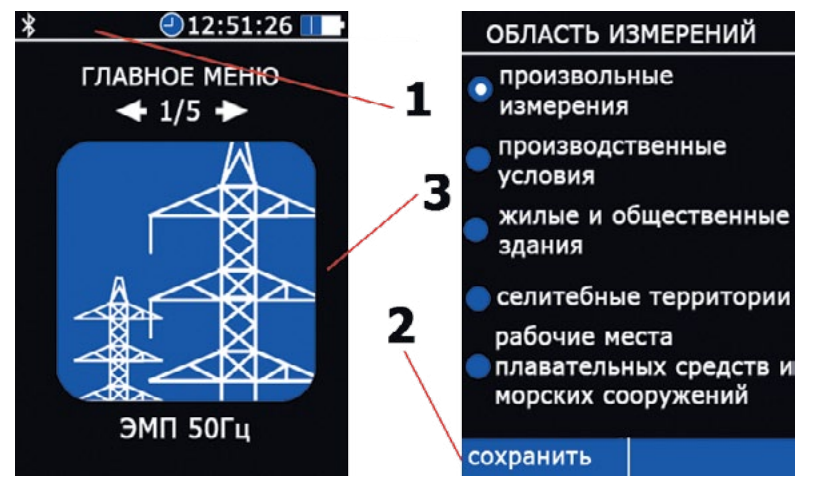

Рисунок 2

1. верхнюю информационную строку;

2. НИЖНЮЮ СТРОКУ КОНТЕКСТНОГО МЕНЮ;

3. панель экрана (с указанием разделов меню) между ними.

В начале верхней информационной строки высвечивается значок  $\mathbb{R}$ , напоминающий о возможности связи с Измерителями по радиоканалу.

Если такая связь установлена, значок меняет цвет на зеленый. Если Терминал подсоединен к ПК с помощью кабеля miniUSB, появится значок USB

Если связь Терминала с ПК активна, значок меняет цвет на зеленый

Далее в этой строке высвечивается текущее время и индицируется степень разряда батареи питания Терминала.

Меню Терминала имеет многоуровневую структуру. Блок-схема структуры меню следующая:

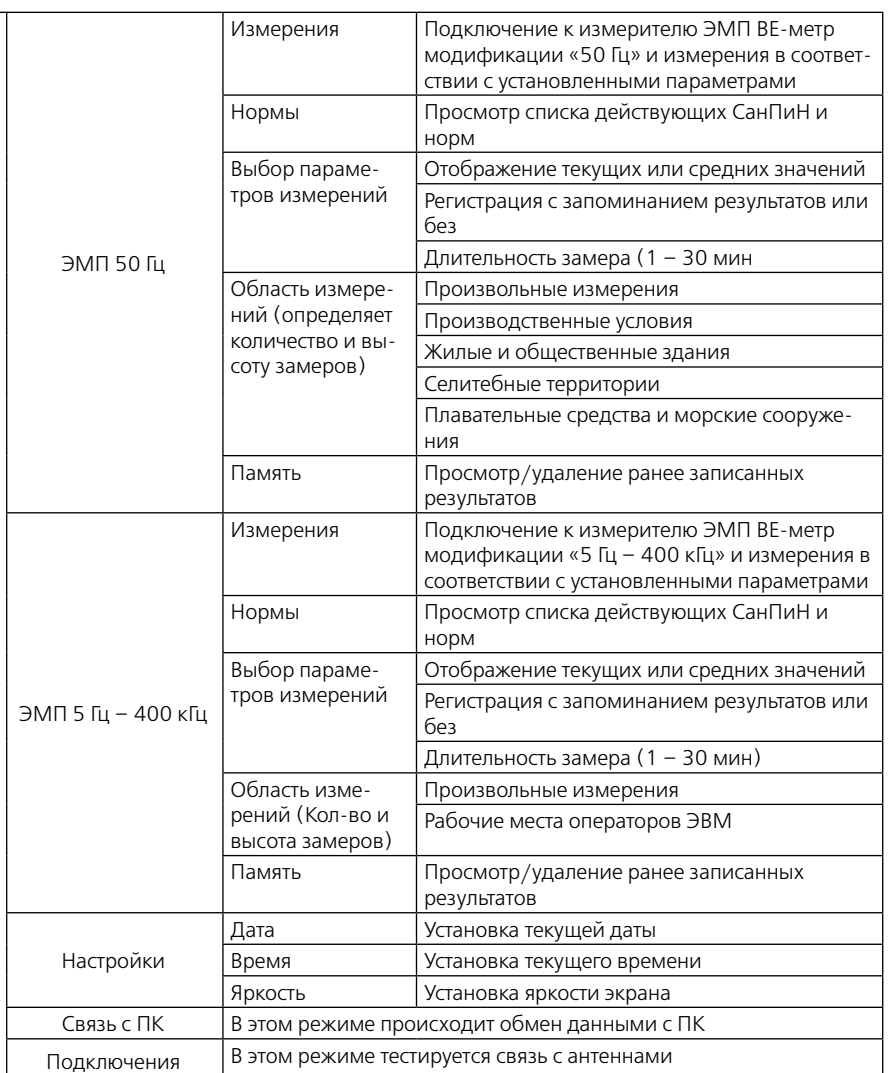

#### 2.4. Условия применения.

лавное меню

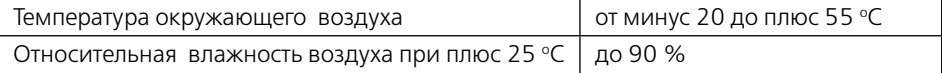

#### 2.5. Технические характеристики Терминала.

Технические характеристики Терминала приведены в таблице 1.

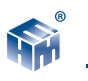

**Таблица 1.**

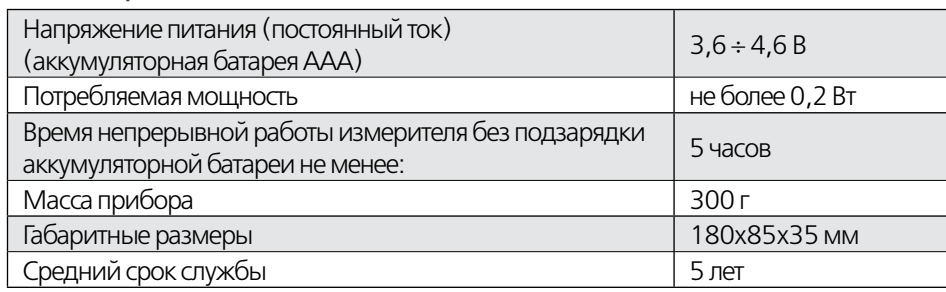

#### *2.6. Сведения о беспроводном канале связи.*

Для обмена информацией между любым Измерителем и Терминалом используется беспроводной канал связи. Измеритель имеет встроенный Bluetooth-модуль с предустановленным программным обеспечением iWRAP 4 (разработка компании Bluegiga). Bluetooth-модуль соответствует требованиям стандарта Bluetooth 2.0 + EDR, класс 2. Радиус действия – 30 м в зоне прямой видимости.

## 3. ПодгоТовка Терминала к рабоТе

#### *3.1. Распаковывание Терминала и внешний осмотр*

3.1.1. Перед началом работы извлеките Терминал из упаковок и произведите внешний осмотр.

При внешнем осмотре проверяется:

- комплектность Терминала;
- фиксация органов управления;
- состояние покрытий;

Убедитесь в отсутствии видимых механических повреждений, влияющих на работоспособность Терминала

### *3.2. Заряд батарей питания.*

В случае обнаружения разряда батарей питания Терминала, следует произвести подзарядку батарей.

Для зарядки батарей аккумуляторов Терминала:

• выключите Терминал (для этого следует нажать и удерживать не менее 3сек кнопку « $\overline{(\bigcup_{\alpha} \mathbf{y})}$ ;

• вставьте штекер блока питания в ответную часть разъема на нижней части корпуса Терминала;

• вставьте вилку зарядного устройства в сетевую розетку ~220В 50 Гц;

• убедитесь, что светодиод на передней панели Терминала (п.7 на рис.1) загорается, что свидетельствует о начале зарядки батарей;

• оставьте Измеритель под зарядкой до прекращения свечения светодиода;

• выньте вилку зарядного устройства из сетевой розетки, а штекер – из разъема.

## *3.3. Включение.*

3.2.1. Убедиться, что климатические условия окружающей среды соответствуют рабочим условиям эксплуатации (см. п. 2.3).

3.2.2. Включить питание Терминала, нажав и удерживая не менее 3 сек кнопку « ». После включения Терминала на экране отобразится стартовое окно.

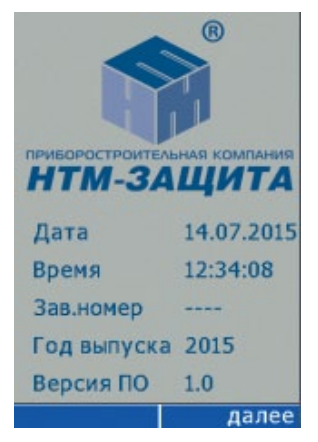

На экране появится дата и текущее время и основная информация о приборе (зав. № , год выпуска и номер версии программного обеспечения). В нижней строке (контекстное меню) предлагается переход («далее») к следующему информационному окну. Нажатие на правую кнопку контекстного меню выводит на экран меню Терминала.

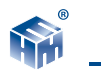

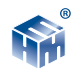

## 4. ПОРЯДОК РАБОТЫ.

#### 4.1. Краткое описание меню Терминала

Программное обеспечение Терминала предназначено для выполнения следующих задач мониторинга уровней ЭМП и диагностики условий труда на рабочем месте:

• передача необходимых команд в Измерители, прием результатов измерений и хранение их в памяти Терминала:

• обработка данных измерений с выдачей результатов мониторинга, диагностики, прогноза допустимости условий труда;

• отображение нормативной информации для сопоставления с результатами измерений, пороговых значений;

• конфигурирование системы мониторинга и диагностики;

• экспорт и импорт данных, поддержание баз данных в персональном компьютере.

В программе предусмотрены пять пунктов (окон) Главного меню, а именно:

1. "ЭМП 50 Гц" - работа с Измерителем ВЕ-метр 50 Гц по контролю норм ЭМП промышленной частоты;

2. "ЭМП 5 Гц - 400 кГц" - работа с Измерителем ВЕ-метр АТ-004 по контролю ЭМП на рабочем месте пользователя вычислительной техники;

3. "Настройки" - задание даты, времени и яркости экрана;

4. "Связь с ПК" - установление связи с компьютером по радиоканалу или с помощбю USB-соединения:

5. "Подключения" - просмотр сведений об Измерителях, с которыми может связываться Терминал.

Названия меню указаны в строке Главного меню под соответствующей иконкой. Переключение окон Главного меню производится кнопками « >» или « < >» на передней панели прибора.

Кроме того, имеется еще и контекстное (появляющееся в нижней строке) меню, содержащее команды, которых нет в других меню. Выполнение пунктов контекстного меню реализуется при нажатии соответствующих кнопок управления контекстным меню, см. пункт 2.2, рис.1.

Из каждого подпункта меню нажатием на кнопку «  $\left( \text{S} \right)$ » можно вернуться в Главное меню.

#### 4.2. Пункт "ЭМП 50Гц" в главном меню.

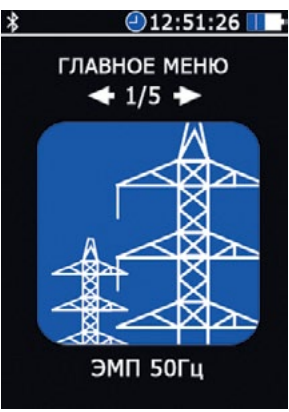

При входе в этот режим (после нажатия кнопки « ок ») предлагаются последовательно:

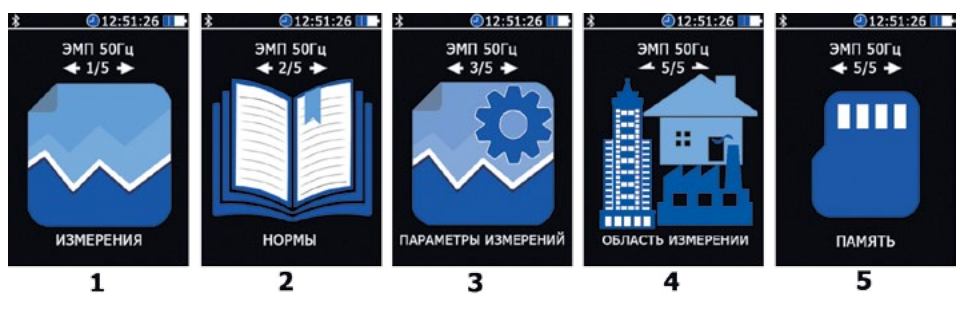

1. Измерения» (выполнение измерений ЭМП 50 Гц);

2. «Нормы» (вывод на экран справочных данных по нормам на уровни ЭМП в различных условиях);

3. «Параметры измерений» (установка необходимых параметров измерений),

4. «Область измерений» (производственные условия, жилые или общественные помешения и пр.):

5. «Память» (обзор содержимого памяти, просмотр записанных результатов, очистка памяти)

#### 4.2.1. Режим измерений ЭМП 50 Гц.

4.2.1.1. Режим измерений без записи результатов в память.

При выборе пункта «Измерение» Терминал устанавливает связь с Измерителем ЭМП ВЕ-метр модификации 50 Гц, при этом на экране появляется сообщение "Соединение, ждите":

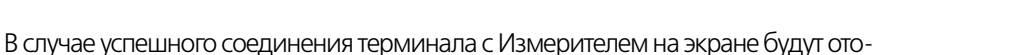

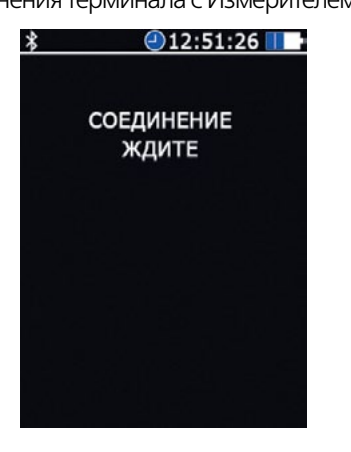

бражаться результаты измерений, соответствующие установленной области измерений и заданным параметрам измерений. Например, если измерения проводятся для контроля производственных условий, то наряду с уровнями полей Е и В определяется (согласно СанПиН 2.2.4.1191-03) допустимое время tE и tB работы в этих полях. При работе в области коммунальной гигиены допустимые времена не определяются.

Если в процессе соединения Терминала и Измерителя в течении 20 сек. Терминал не получит ответ от вызываемого Измерителя, на экране появится сообщение "Связь не установлена. Повторите попытку".

Причины отсутствия ответа от вызываемого Измерителя:

- не включено питание Измерителя;
- низкий заряд АКБ Измерителя;
- Измеритель находится вне зоны видимости Терминала;
- высокие помехи радиосигнала.

В процессе измерений на экране появляются контекстные кнопки "пауза" и "стоп". Нажатие на левую контекстную кнопку (пауза) приостанавливает последовательное обращение к Измерителю. Результаты измерений на экране Терминала замораживаются. При этом назначение левой контекстной кнопки меняется на "старт". Нажатие на нее приводит к продолжению измерений.

При нажатии на правую контекстную кнопку "стоп" останавливаются измерения, осуществляется отключение Измерителя от Терминала и переход в меню.

4.2.1.2. Режим измерений с записью результатов в память.

При выборе п. «Измерение» с записью результатов экран Терминала пример сле-ДУЮЩИЙ ВИД:

## На экране отображается номер контролируемой зоны, где требуется произвести

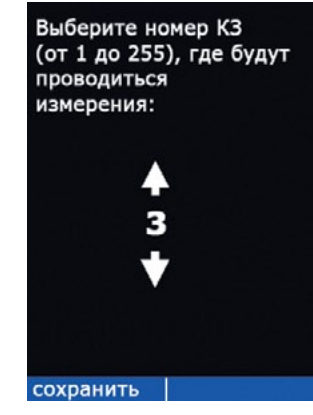

измерения. Выбор номера КЗ производится кнопками «А» или «У» на передней панели прибора.

Левой контекстной кнопкой осуществляется запись номера в память и подключение Измерителя к Терминалу. При этом на экране появится сообщение: "Соединение ждите". В случае успешного соединения на экране будут отображаться результаты измерений.

4.2.2. В этом же п. Главного меню можно выбрать подпункт «Нормы», содержащий справочные материалы по нормам на уровни ЭМП ПЧ 50 Гц.

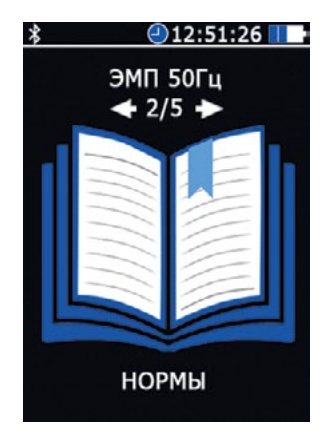

4.2.3. Пункт «Параметры измерений» состоит из трех пунктов, в которых пользователю предлагается настроить работу Терминала.

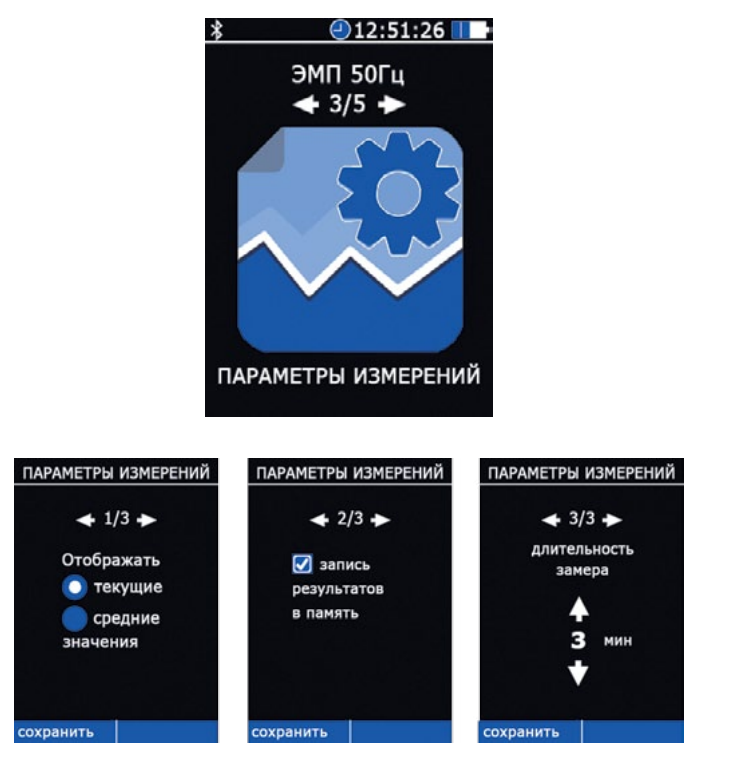

4.2.3.1. В процессе измерения ЭМП 50 Гц отображается текущее значение уровней полей В и Е или среднее значение за время измерений.

Выбор значения производится кнопками «А» или «У» на передней панели прибора.

4.2.3.2. Включение/выключение функции записи результатов измерения в па-МЯТЬ.

4.2.3.3. Длительность замера необходимо устанавливать, если измерения осуществляются с записью результатов в память или если выбрана область измерений из п. 4.2.4 (кроме "Произвольные измерения").

Если включена запись результатов в память, то можно выбрать длительность замера от 1 до 30 минут.

Сохранение пользовательских настроек осуществляется нажатием "сохранить" левой контекстной кнопкой см. п.1., рис.1.

При сохранении данных появляется сообщение "Данные успешно сохранены".

4.2.4. В подпункте «Область измерений» можно выбрать либо «Произвольные измерения» (измерения в произвольном режиме - на произвольных высотах, произвольное количество измерений и пр.), либо один из режимов, предусмотренных в СанПиНах для производственных условий, для жилых и общественных зданий и пр.

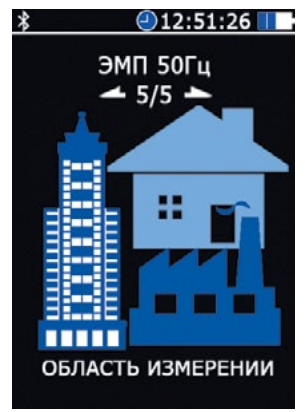

Выбор области измерения производится кнопками «А» или «У» на передней панели прибора.

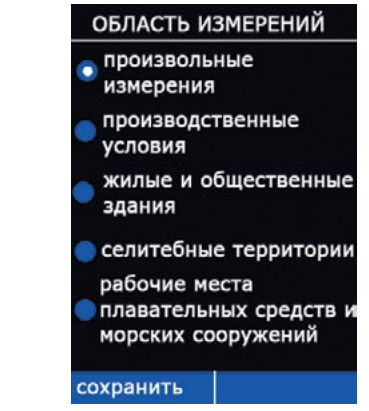

На экране Терминала будут появляться сообщения-подсказки об установке Измерителя ВЕ-метра на определенную высоту. Длительность замера определяется в соответствии с указанной в п. 4.2.3.

Если выбран один из четырех пунктов (кроме "произвольные измерения"), то измерение будет проводиться в соответствии с Методиками, которые приведены в приложениях руководства по эксплуатации "Измеритель параметров магнитного и электрического полей трехкомпонентный ВЕ-метр".

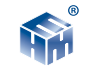

4.2.5. Подпункт «Память» позволяет либо провести обзор записей в памяти Измерителя, либо просмотреть записанные ранее результаты, либо очистить память для записи новых данных.

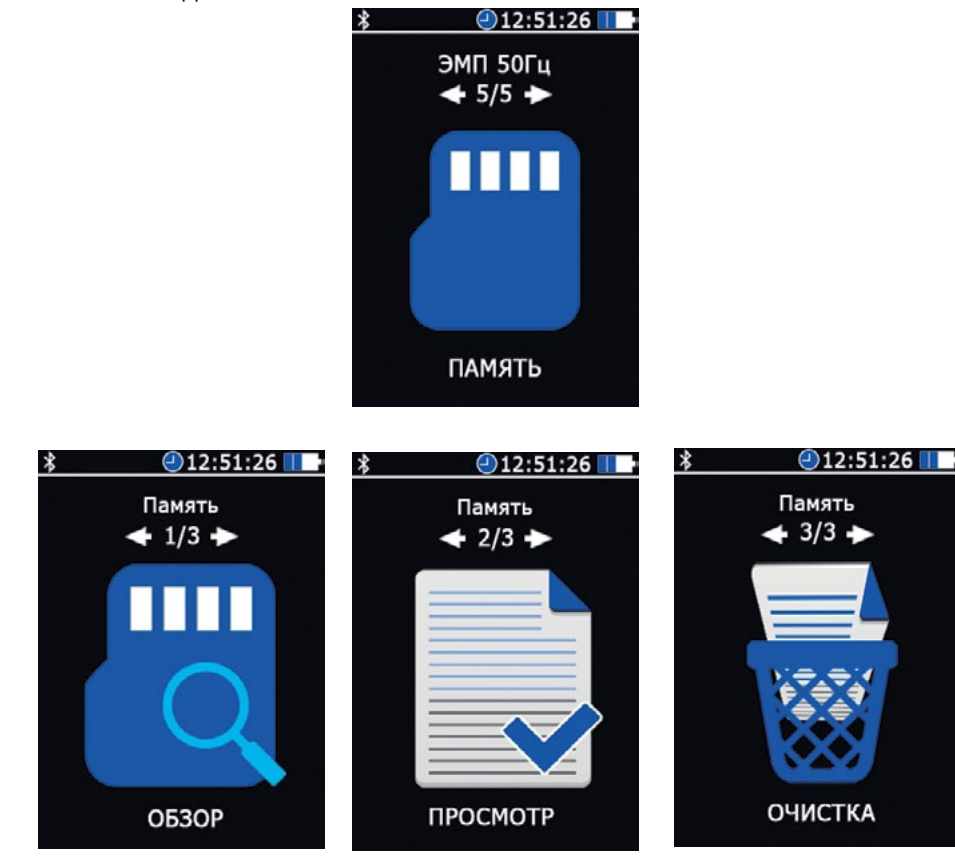

#### 4.2.5.1. Обзор памяти Терминала.

Функция обзора памяти Измерителя отображает на экране сведения о количестве обследованных контролируемых зонах, суммарном количестве сделанных замеров и объеме свободного места.

4.2.5.2. Просмотр результатов измерений, записанных в память Терминала.

При активизации пункта «просмотр» в меню «память», Измеритель предлагает выбрать номер контролируемой зоны для просмотра, полученных в ней, результатов измерений.

Для перехода к просмотру результатов измерений в выбранной контролируемой

зоне необходимо нажать кнопку «ОК» на клавиатуре, при этом на экране Измерителя будут отображены результаты первого замера.

4.2.5.3. Очистка памяти Терминала.

Функция «очистка» в меню «память» предусматривает удаление результатов измерений из памяти Измерителя. При активизации пункта «очистка», Измеритель запрашивает подтверждение удаления всей информации из памяти. Для подтверждения или отмены требуется нажать соответствующую контекстную кнопку на клавиатуре.

### *4.3. Пункт "ЭМП 5Гц – 400 кГц" в главном меню.*

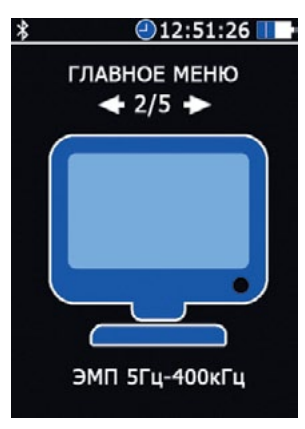

Этот режим предполагает работу с Измерителем модификации "АТ-004" для контроля норм по электромагнитному излучению на рабочих местах пользователей персональных компьютеров и другой оргтехники, ЭМП промышленной частоты в офисных, жилых помещениях и на открытых территориях.

При входе в этот режим (после нажатия кнопки «  $^{\text{(ok)}}$ ») предлагаются последовательно

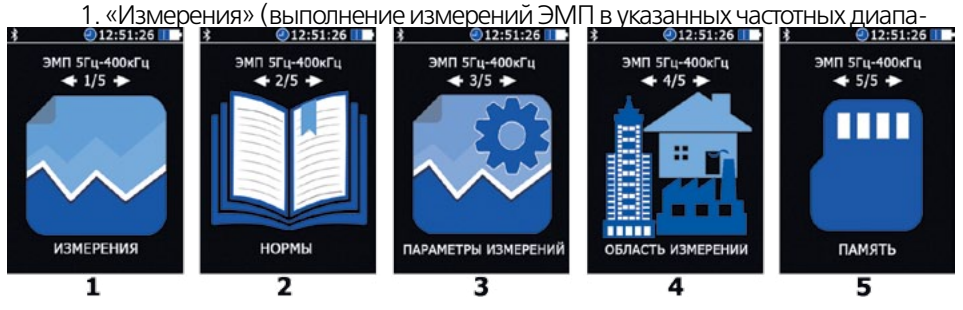

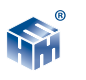

 $30$ Hax $)$ .

2. «Нормы» (вывод на экран справочных данных по нормам на уровни ЭМП в различных частотных диапазонах),

3. «Параметры измерений» (какие параметры - текущие или средние - измеренного поля Е и В высвечивать на экране),

4. «Область измерений» (производственные условия, жилые или общественные помещения и пр.),

5. «Память» (обзор содержимого памяти, просмотр записанных результатов, очистка памяти).

4.3.1. Режим измерений ЭМП 5 Гц - 400 кГц.

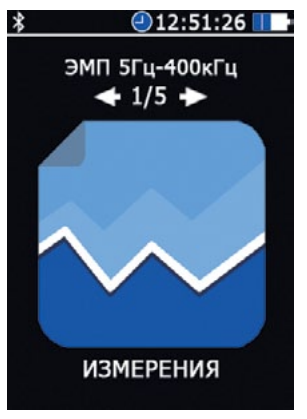

4.3.1.1. Режим измерений без записи результатов в память.

При выборе п. «Измерение» Терминал устанавливает связь с Измерителем ЭМП ВЕ-метр модификации АТ-004, при этом на экране появляется сообщение "Соединение. ждите":

В случае успешного соединения терминала с Измерителем на экране будут ото-

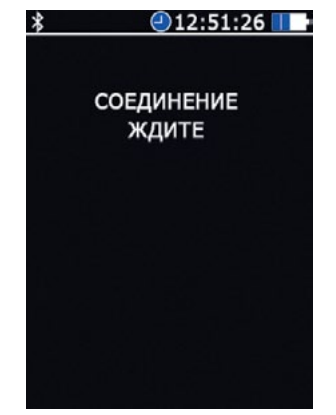

бражаться результаты измерений, соответствующие установленной области измерений и заданным параметрам измерений.

Если в процессе соединения Терминала и Измерителя в течении 20 сек. Терминал не получит ответ от вызываемого Измерителя, на экране появится сообщение "Связь не установлена. Повторите попытку".

Причины отсутствия ответа от вызываемого Измерителя:

- не включено питание Измерителя;
- низкий заряд АКБ Измерителя;
- Измеритель находится вне зоны видимости Терминала;
- высокие помехи радиосигнала.

В процессе измерений на экране появляются контекстные кнопки "пауза" и "стоп". Нажатие на левую контекстную кнопку (пауза) приостанавливает последовательное обращение к Измерителю. Результаты измерений на экране Терминала замораживаются. При этом назначение левой контекстной кнопки меняется на "старт". Нажатие на нее приводит к продолжению измерений.

При нажатии на правую контекстную кнопку "стоп" останавливаются измерения, осуществляется отключение Измерителя от Терминала и переход в меню.

4.3.1.2. Режим измерений с записью результатов в память.

При выборе п. «Измерение» с записью результатов экран Терминала пример сле-ДУЮЩИЙ ВИД:

На экране отображается номер контролируемой зоны, где требуется произвести

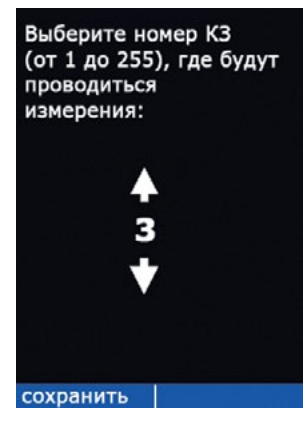

измерения.

4.3.2. В этом же п. Главного меню можно выбрать подпункт «Нормы», содержа-

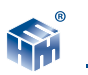

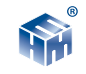

щий справочные материалы по нормам на уровни ЭМП в диапазоне частот от 5 Гц до 400 кГц

4.3.3. Пункт «Параметры измерений» состоит из трех пунктов, в которых пользо-

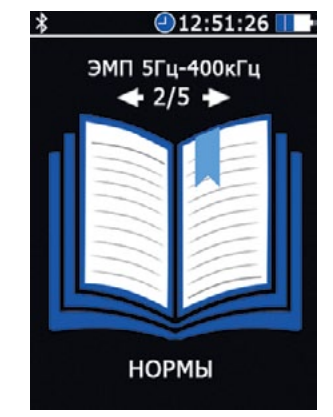

вателю предлагается настроить работу Терминала.

4.3.3.1. В процессе измерения ЭМП отображается текущее значение уровней по-

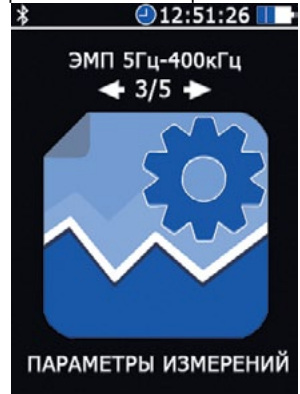

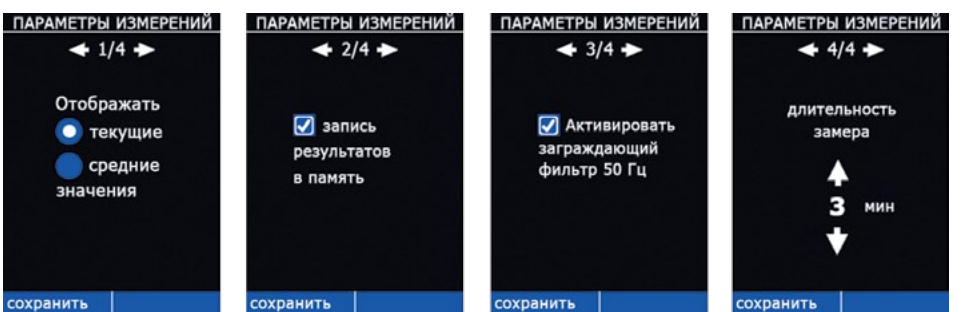

лей В и Е или среднее значение за время измерений.

Выбор значения производится кнопками «А» или «У» на передней панели прибора.

4.3.3.2. Включение/выключение функции записи результатов измерения в па-МЯТЬ.

4.3.3.3. Включение/выключение дополнительного заграждающего фильтра.

В Терминале предусмотрена возможность исключения сигнала частотой 50 Гц из 1-го частотного диапазона в процессе измерений. (4-ый поддиапазон в Измерителе BE-Merp-AT-004).

4.3.3.4. Длительность замера необходимо устанавливать, если измерения осуществляются с записью результатов в память или если выбрана область измерений из п. 4.2.4 (кроме "Произвольные измерения").

Если включена запись результатов в память, то можно выбрать длительность замера от 1 до 30 минут.

Сохранение пользовательских настроек осуществляется нажатием "сохранить" левой контекстной кнопкой см. п.1., рис.1.

При сохранении данных появляется сообщение "Данные успешно сохранены".

4.3.4. В подпункте «Область измерений» можно выбрать либо «Произвольные измерения» (измерения в произвольном режиме - на произвольных высотах, произвольное количество измерений и пр.), либо режим измерения на рабочем месте, оператора ЭВМ.

Выбор области измерений производится кнопками «А» или «А» на передней

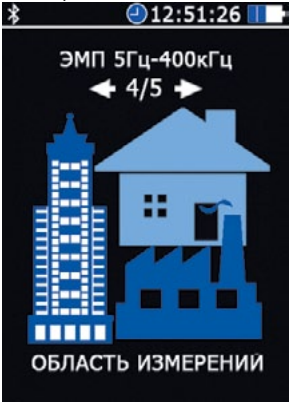

панели прибора.

На экране Терминала будут появляться сообщения-подсказки об установке Измерителя ВЕ-метра на определенную высоту. Длительность замера определяется в соответствии с указанной в п. 4.2.3.

Если выбран пункт рабочие места операторов ПЭВМ, то измерение будет прово-

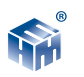

диться в соответствии с Методиками, которые приведены в приложениях руководства по эксплуатации "Измеритель параметров магнитного и электрического полей трехкомпонентный ВЕ-метр".

4.3.5. Подпункт «Память» позволяет либо провести обзор записей в памяти Измерителя, либо просмотреть записанные ранее результаты, либо очистить память для записи новых данных.

4.3.5.1. Обзор памяти Терминала.

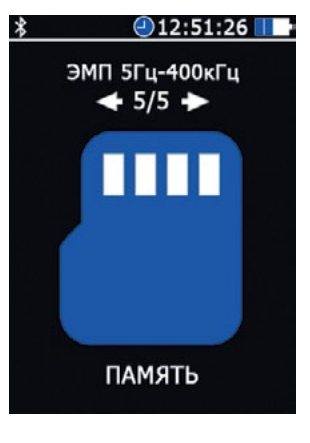

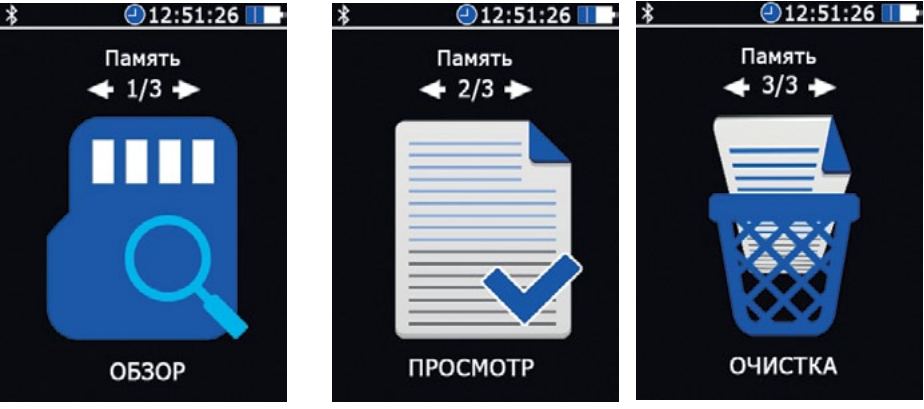

Функция обзора памяти Измерителя отображает на экране сведения о количестве обследованных контролируемых зонах, суммарном количестве сделанных замеров и объеме свободного места.

4.3.5.2. Просмотр результатов измерений, записанных в память Терминала.

При активизации пункта «просмотр» в меню «память», Измеритель предлагает выбрать номер контролируемой зоны для просмотра, полученных в ней, результатов измерений.

Для перехода к просмотру результатов измерений в выбранной контролируемой зоне необходимо нажать кнопку « » на клавиатуре, при этом на экране Измерителя будут отображены результаты первого замера.

#### 4.3.5.3. Очистка памяти Терминала.

Функция «очистка» в меню «память» предусматривает удаление результатов измерений из памяти Измерителя. При активизации пункта «очистка», Измеритель запрашивает подтверждение удаления всей информации из памяти. Для подтверждения или отмены требуется нажать соответствующую контекстную кнопку на клавиатуре.

### *4.4. Пункт «Настройки».*

Здесь можно задать дату и время начала измерений и яркость изображения на экране Терминала.

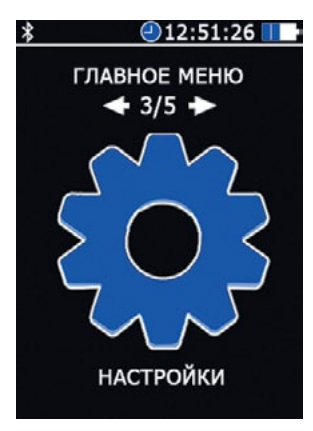

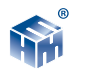

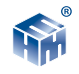

При входе в этот режим (после нажатия кнопки «  $\rho$ к ») предлагаются последовательно

#### 1. «Дата» (число, месяц, год),

2. «Время» (часы, минуты),

3. «Яркость» (можно выбрать экономный режим работы Терминала),

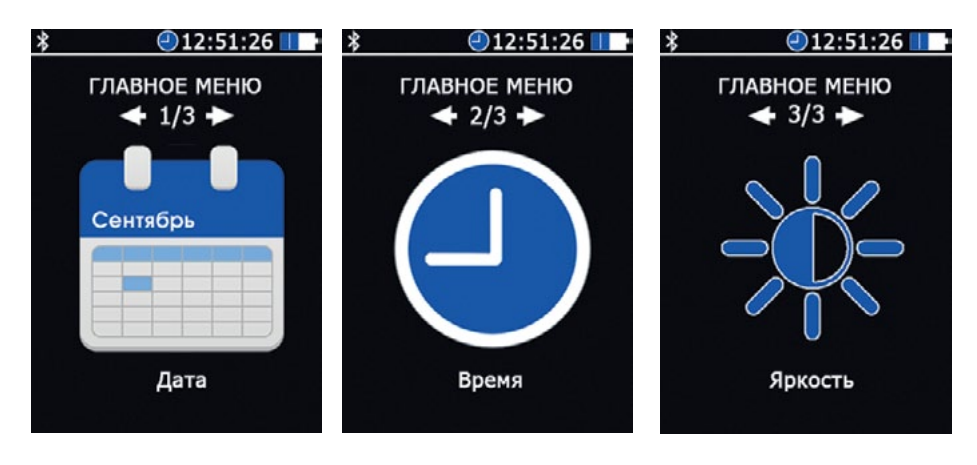

### *4.5. Пункт «Связь с ПК».*

В этом режиме Терминал можно связать с персональным компьютером либо по радиоканалу, либо USB-кабелем. В ПК можно передать содержимое памяти Терминала – маркированные (временем выполнения измерений, номером контролируемой зоны) данные проведенных измерений ЭМП.

Для обмена данными между ПК и Терминалом необходимо предварительно установить контрольно-аналитический комплекс "НТМ-ЭкоМ" на ПК и изучить РЭ.

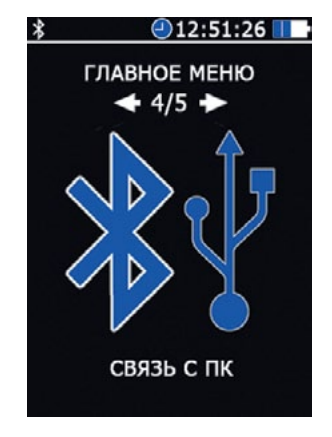

#### *4.6. Пункт «Подключения»*

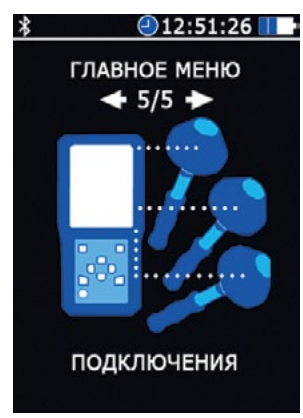

В этом режиме Терминал определяет наличие доступных для подключения Измерителей, их имена и адреса. При желании готовность к работе выбранного Измерителя можно протестировать и получить сведения о них (зав.№, версия ПО)

## 5. ГаранТии изгоТовиТеля

5.1. Предприятие-изготовитель гарантирует соответствие выпускаемых измерителей всем требованиям ТУ при соблюдении потребителем условий и правил эксплуатации, технического обслуживания, хранения и транспортирования, установленных эксплуатационной документацией.

• гарантийный срок хранения - 6 мес. с момента изготовления;

• гарантийный срок эксплуатации -24 мес. со дня ввода в эксплуатацию;

В пределах гарантийного срока эксплуатации предприятие-изготовитель гарантирует проведение ремонта Терминала.

- 5.2. Действие гарантийных обязательств прекращается:
	- по истечении гарантийного срока эксплуатации;
	- по истечении гарантийного срока хранения;

5.3 Перечень неисправностей, не входящих в гарантийное сервисное обслуживание:

- механические повреждения;
- попадание влаги;
- выход из строя аккумуляторных батарей;

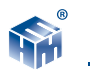

• нарушение и/или отсутствие пломб.

### 6. ТехничеСкое обСлуживание

6.1 Виды технического обслуживания:

• контрольный внешний осмотр;

• техническое обслуживание, включающее внешний осмотр, опробование, определение состояния аккумуляторных батарей.

6.2 При внешнем осмотре проверяется:

• комплектность измерителя;

• фиксация органов управления;

• состояние покрытий;

6.3. Порядок и периодичность проведения технического обслуживания

При использовании по назначению контрольный осмотр производится перед и после использования, а также после транспортирования.

При хранении до 1 года контрольный осмотр производится с периодичностью один раз в 6 мес.

При хранении более 1 года техническое обслуживание производится один раз в год.

## 7. Хранение

Хранение Терминала должно осуществляться в упаковке на стеллажах в сухих проветриваемых помещениях, защищающих изделие от атмосферных осадков, при отсутствии в воздухе паров кислот, щелочей и других агрессивных примесей. Температура хранения от минус 25 до плюс 55 °С, относительная влажность воздуха до 95% при температуре 25°С.

## 8. ТранСпорТирование

8.1 Условия транспортирования Терминала должны соответствовать ГОСТ 22261-94 группа 3.

8.2 Климатические условия транспортирования не должны выходить за следующие пределы:

- температура окружающего воздуха от минус 20 до плюс 50 °С;
- относительная влажность окружающего воздуха 95% при температу-

#### ре 25 °C.

8.3 Терминал должен допускать транспортирование всеми видами транспорта в упаковке при условии защиты от прямого воздействия атмосферных осадков.

При транспортировании воздушным транспортом Терминалы в упаковке должны размещаться в герметизированных отсеках.

## 9. Тара и упаковка

Упаковочной тарой Терминала является упаковочная сумка, входящая в комплект прибора и служащая для хранения Терминала в течение всего срока его эксплуатации.

Терминал, упакованный в транспортную тару, сохраняет внешний вид и работоспособность после воздействия повышенной температуры (плюс 50С°).

Терминал, упакованный в транспортную тару, сохраняет внешний вид и работоспособность после воздействия пониженной температуры (минус 20C°).

Упаковка обеспечивает сохранность конструкции и параметров Терминала после воздействия вибраций по группе № 2 по ГОСТ 12997-87.

## 10. Маркирование и пломбирование

10.1 На Терминале нанесены:

- наименование и условное обозначение измерителя;
- товарный знак предприятия -изготовителя;
- порядковый номер и год изготовления;

10.2 На упаковочной таре нанесены:

• наименование и условное обозначение изделия и предприятия изготовителя;

- обозначение технических условий;
- манипуляционные знаки 1,3 по ГОСТ 14192-96;
- порядковый номер.

10.3 Пломбирование Терминала производится в месте винтовых соединений на нижней накладке корпуса измерительного устройства.

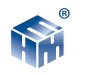

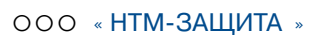

## 11. СвидеТельСТво о приемке

Блок управления и индикации результатов измерения «НТМ-Терминал», зав. № 11. 11. 2000 соответствует требованиям технической документации и признан годным для эксплуатации.

Дата выпуска « \_\_\_\_ » \_\_\_\_\_\_\_\_\_\_\_ 20 \_\_ г.

М.П.

Представитель ОТК

Предприятие-изготовитель: ООО «НТМ-Защита»115230, г. Москва, 1-й Нагатинский проезд, дом 10, строение 1